## **初期設定**

# **地図の操作**

地図の配色を変更する(マップセレクト)

#### 自宅登録

郵便番号からも、自宅を設定できるようになりました。

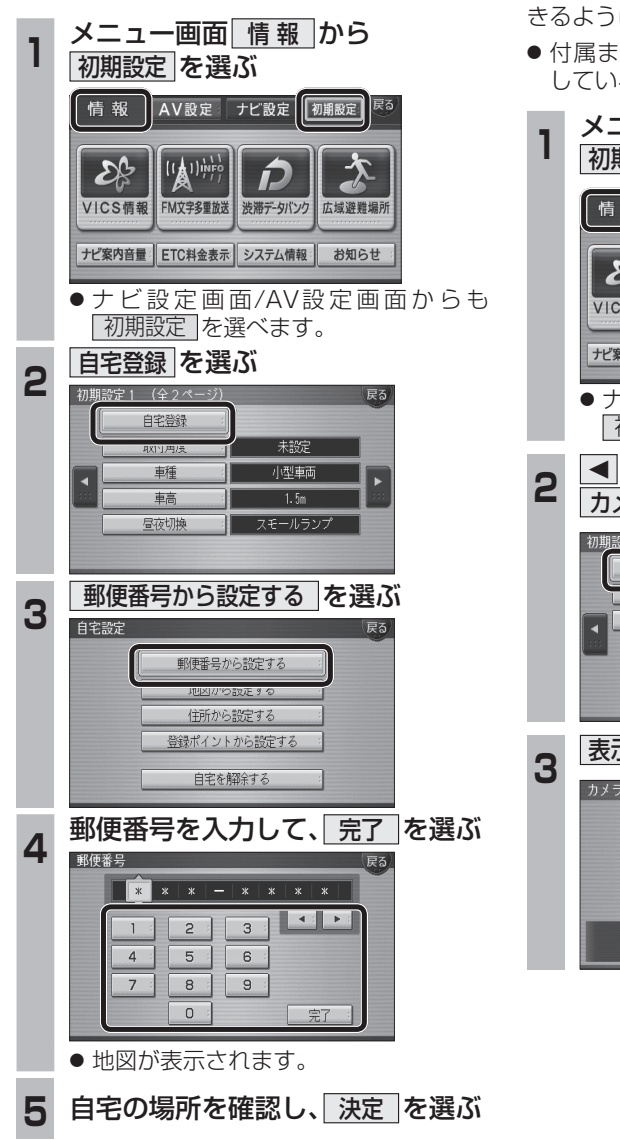

#### カメラスケールの角度を、左右それぞれ調整できるようになりました。● 付属または別売のリヤビューカメラを接続 している場合に設定してください。メニュー画面 <del>| 情 報 |</del> から<br>|初期設定 | を選ぶ 情報 AV設定 ナビ設定 初期設定  $\mathcal{E}_{\mathbb{C}}^{\mathbb{C}}$ P VICS情報 FM文字多重放送 渋滞データバンク 広域避難場所 ナビ案内音量 ETC料金表示 システム情報 お知らせ ●ナビ設定画面/AV設定画面からも 「初期設定] を選べます。 <mark>■ ▶ で次ページを表示させ、</mark><br>|カメラスケール を選ぶ 相訳字 ? (今 ? ページ) 表示する カメラフケール  $\frac{1}{4}$ 案内出力スピーカー 右前十左前 <mark>表示する</mark>を選ぶ 表示する リヤビューカメラの割り込み表示時に<br>スケール表示をします。

カメラスケール

### タッチ操作のみ カメラスケールを調整する<br>「<sup>『魔羅』</sup><sub>"神能</sub>、「<sup>蛇</sup>")<sub>\*神能</sub> 期状態 ▲ ▼ ■ ■ ■ ▲ ▼ 表定 ® タッチで操作してください ● 店舗 : 右側のカメラスケールの 角度を設定する。● r左触π : 左側のカメラスケールの  $\begin{array}{|c|c|c|}\hline \multicolumn{1}{|c|}{\blacktriangle} & \multicolumn{1}{|c|}{\blacktriangledown} & \multicolumn{1}{|c|}{\textbf{.}}\hline \multicolumn{1}{|c|}{\textbf{.}}\hline \multicolumn{1}{|c|}{\textbf{.}}\hline \multicolumn{1}{|c|}{\textbf{.}}\hline \multicolumn{1}{|c|}{\textbf{.}}\hline \multicolumn{1}{|c|}{\textbf{.}}\hline \multicolumn{1}{|c|}{\textbf{.}}\hline \multicolumn{1}{|c|}{\textbf{.}}\hline \multicolumn{1}{|c|}{$ 角度を設定する。● ■ 幅 ● :カメラスケールの幅を設定 する。● <mark>: 1</mark> 啦 ■ :カメラスケールの中心を 設定する。● [触軸] :片側のカメラスケールを 調整すると、もう一方も連動 して調整されます。 ● 决定(線) : 調整した内容に決定します。 ● 初期状態 : お買い上げ時の設定に戻り ます。

**4**

#### 地図表示切換メニューから、地図の配色を変更できるようになりました。現在地画面表示中に<br>方位マークを選ぶ **1** $\sqrt{2}$ (\* a) 準備 O 定 水下 渋滞1 抜け道  $\sqrt{2}$  Gas ● 地図表示切換メニューが表示されます。 マップセレクト を選ぶ **2**VICS情報表示 地図表示切換 マップセレクト  $\begin{bmatrix} \mathbf{0} & \mathbf{0} \\ -27 & \sqrt{2} \end{bmatrix}$   $\begin{bmatrix} \Box & \Box \end{bmatrix}$ ■■■ ■ ● 2画面時の右画面で操作した場合、 マップセレクト は表示されません。地図の配色を選ぶ<br><sub>マップセット(</sub>®) **3** $\Box$ クルージンク トラフィック がっている タウン トワイライト ● 選んだ配色に切り換わります。 ・ クルージング: ルートが見やすい配色 • トラフィック: VICS情報が見やすい配色• | タウン |: 市街区を色分けし、市街情報をより際立たせる配色・ トワイライト: 夕暮れや夜間、トンネル内など、暗い車中で見やすい配色● 昼画面表示中は昼画面、夜画面表示中は 夜画面の配色が切り換わります。

**準備・設定**

÷. 設

8 $8$  , the contract of the contract of the contract of the contract of the contract of  $9$ 定にも反映されます。

お知らせ

● 別売の地上デジタルチューナー(CY-TUD600D: 2007年1月発売予定)を接続している場合、郵便 番号から自宅を設定すると、デジタルTVの地域設